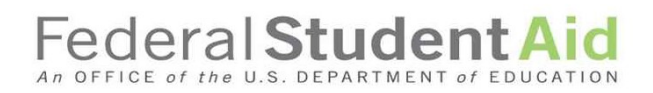

# Experimental Sites Reporting Tool

### Template Upload Workbook

**2/9/2017**

#### **Federal Student Aid** An OFFICE of the U.S. DEPARTMEN

Each institution participating in the Experimental Sites Initiative must report experiment-specific information to Federal Student Aid (FSA). This information will be collected through a web-based reporting tool within COD and from school responses to surveys.

This workbook was developed to assist institutions with the process for reporting student-level and experiment-specific information to FSA using the Experimental Sites Reporting Tool within COD.

In order to satisfy this requirement of participating in an experiment, participating institutions will upload an excel template within the ESI Reporting Tool in COD. A blank version of this excel template, identifying the required data elements is available within the ESI Reporting Tool in COD. To enable COD to obtain Pell Grant data expenditures for the Second Chance Pell and Dual Enrollment experiments, the first five columns of the template (columns A through E) are required. The template also contains additional columns that are applicable to all experiments and those columns do not need be completed until the end of the year reporting. Depending on the number of participants in an experiment, you may choose to enter the required information manually for each participant in the experiment, or you can work with your IT resources within your office to prepare the required information and import it into the ESI upload template.

Timely reporting is a requirement spelled out in your institution's amendment to its Program Participation Agreement and a key element in FSA's ability to properly track the amount of Pell Grant expenditures for some experiments and will be an integral part of collecting the information needed to analyze all experiments.

Step by step instructions are provided on the following pages to assist you with this required reporting process.

#### **Second Chance Pell and Dual Enrollment Experiment participants:**

Beginning January 31, 2017 institutions participating in the Second Chance Pell and Dual Enrollment experiments are required to submit a **monthly** Excel template that includes **all** participants under the experiment who completed a FAFSA to be considered for participation in the experiment. An institution will only complete the first five columns (columns A through E) of the ESI Excel template and upload the template no later than close-of-business (COB) on the last day of *each* month. This will assist FSA with monitoring Pell expenditures for both experiments.

The upload template will contain year-to-date information. Each month schools must add additional students who become part of the experimental group to their previously submitted template. COD will perform a data refresh during the first few days of each month, so it is critical that information is uploaded by the end of the preceding month. For example, the Excel template for the month of January 2017 must be uploaded no later than 11:59 p.m. on January 31, 2017 to ensure that COD can process the data and provide FSA with dashboard data on or around the 5<sup>th</sup> of February. If there are no changes or additions to participants since the prior month reporting, participating schools must still upload the

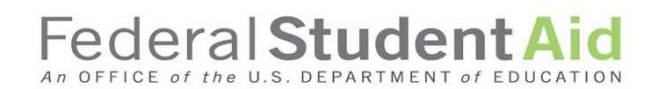

Excel template monthly. In the event there are no changes since the last month, the school would upload the same file uploaded during the prior month. **Reminder: only the first five columns (columns A through E) need to be completed on the template for the monthly reporting required under the Second Chance Pell and Dual Enrollment experiments.**.

At the end of each award year, institutions participating in the Second Chance Pell and Dual Enrollment experiments must also upload a final Excel template that contains additional columns that are applicable to all experiments (Columns F through V) and additional columns (columns AD through AF for Dual Enrollment) and (Column AK for Second Chance Pell). The end of the year template must be completed and uploaded into the Reporting Tool by July 31 following the end of the award year (for example the end of the year reporting template for participants during the 2016-17 award year must be uploaded before 11:59pm on July 31, 2017).

The Department will send a reminder when this final yearly upload is required.

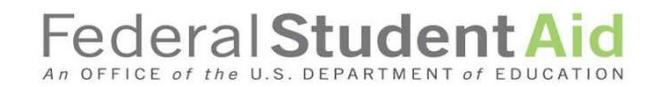

### **Experimental Sites Initiative (ESI) Reporting Tool Workbook**

**Please refer to the following instructions for accessing and uploading the Template using the ESI Reporting Tool:**

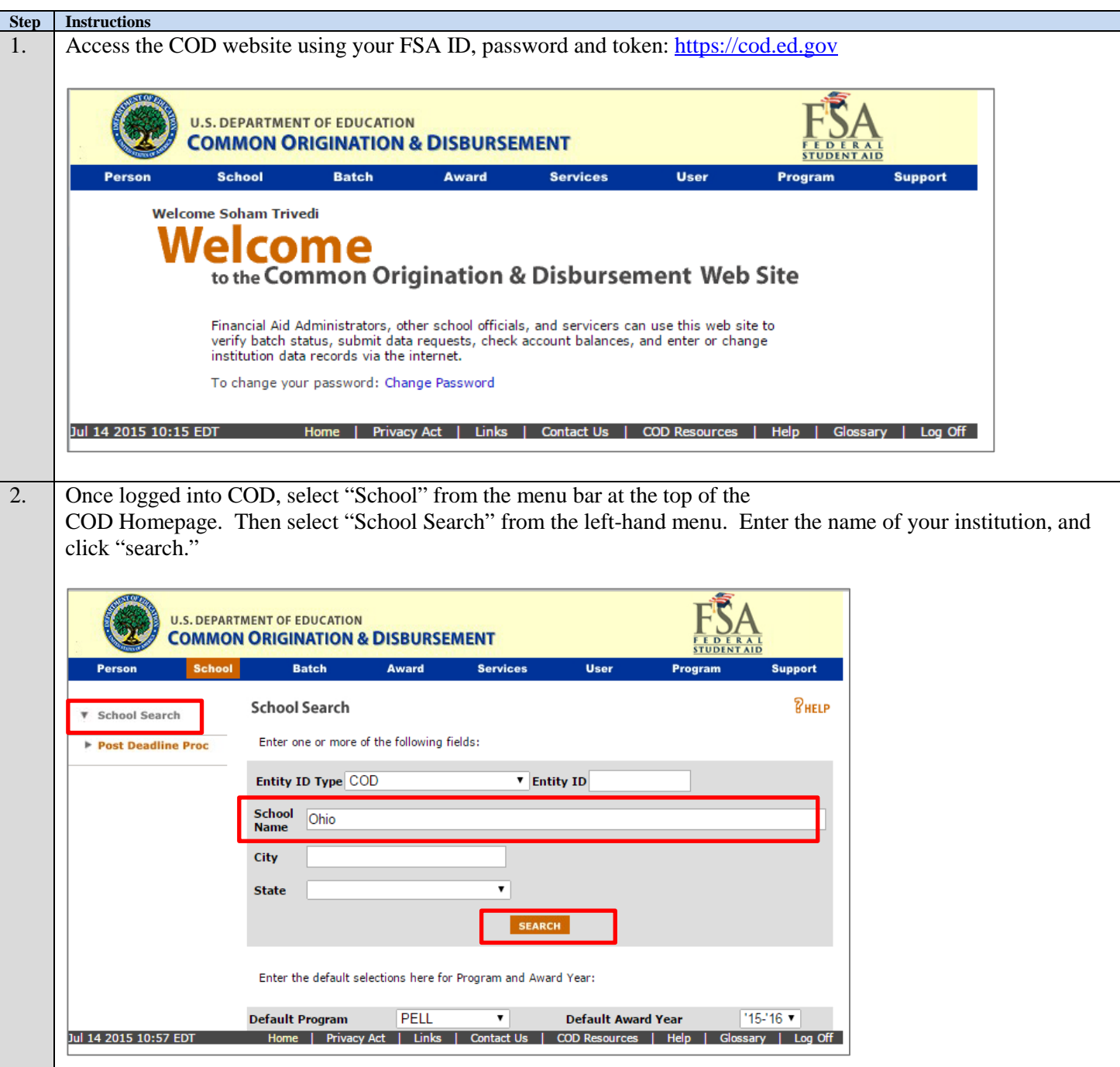

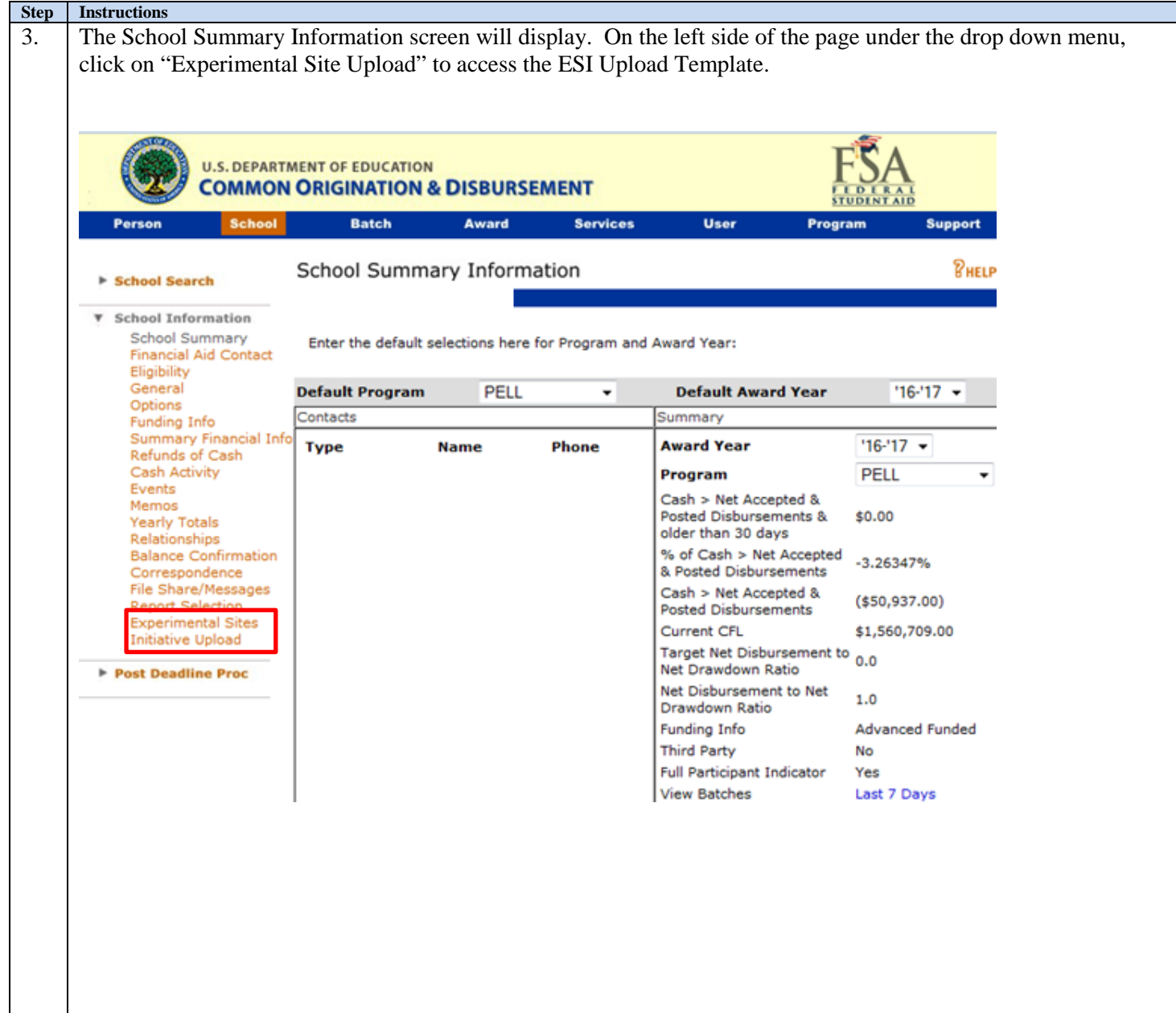

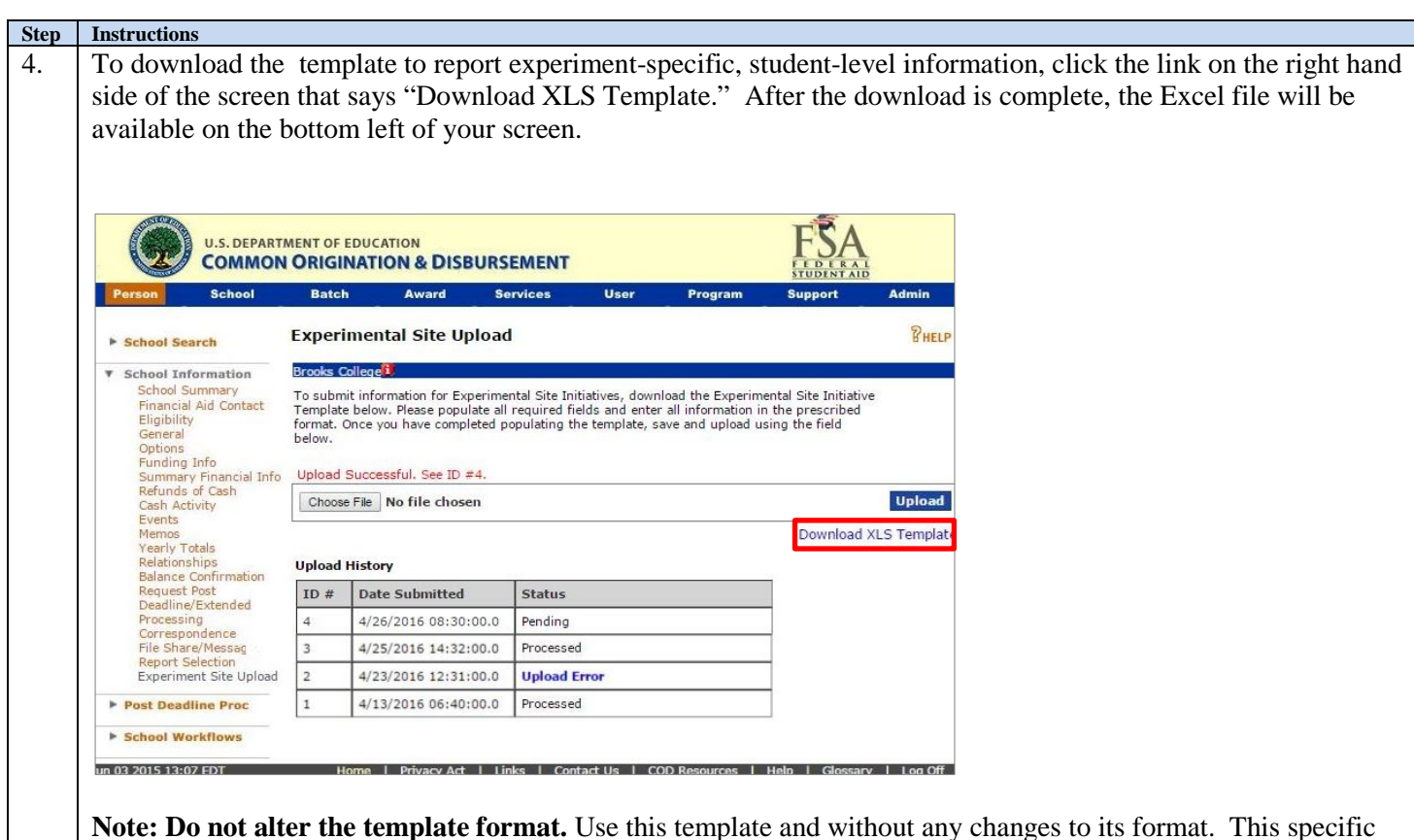

**Note: Do not alter the template format.** Use this template and without any changes to its format. This specific format of the template must be used in order for data to be processed correctly. The template is protected and users will not be able to delete columns.

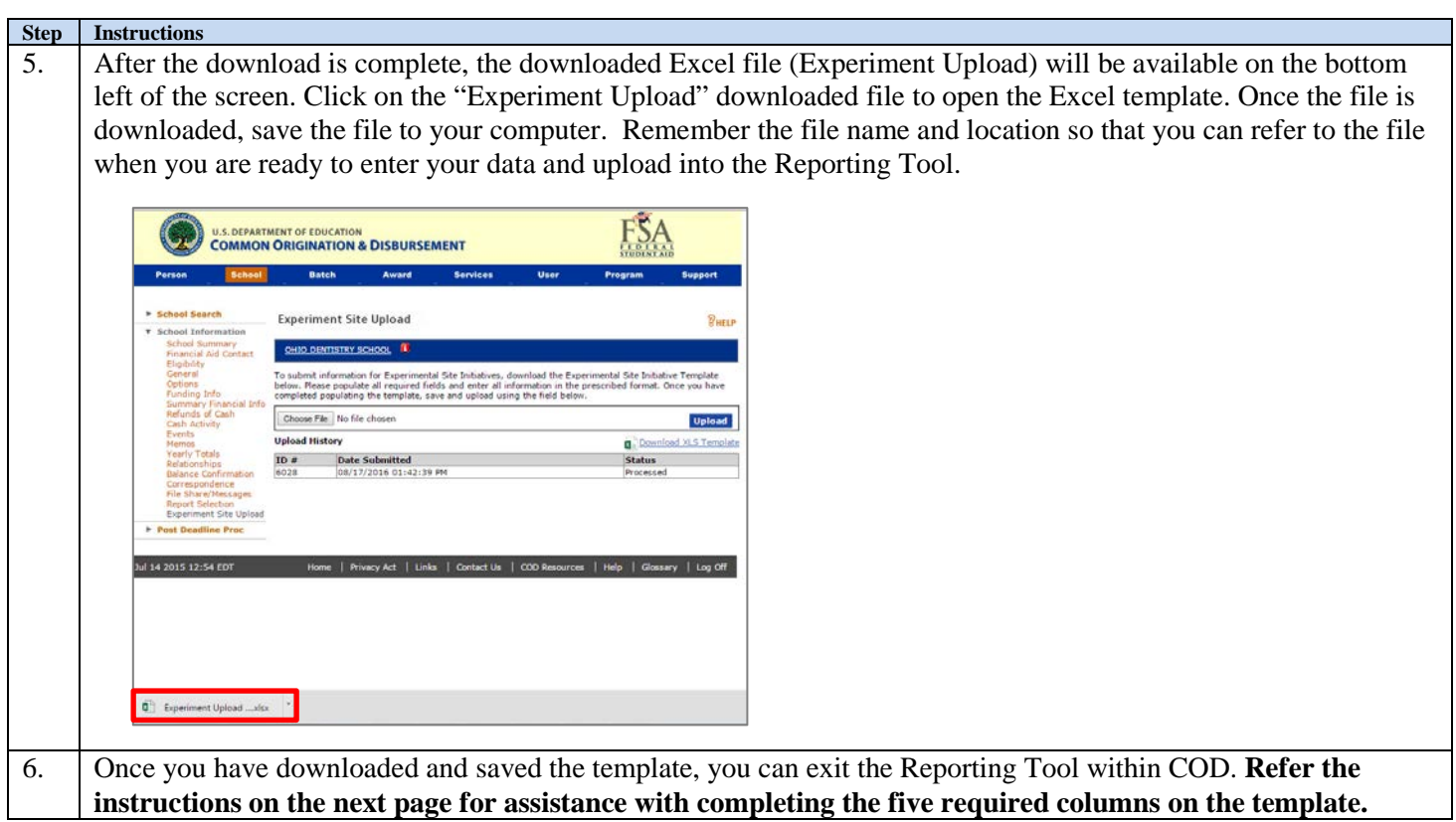

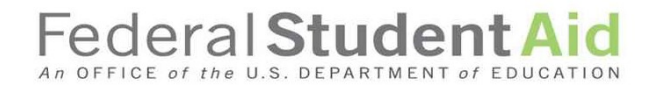

#### **Instructions for completing each column on the ESI Reporting Tool Template**

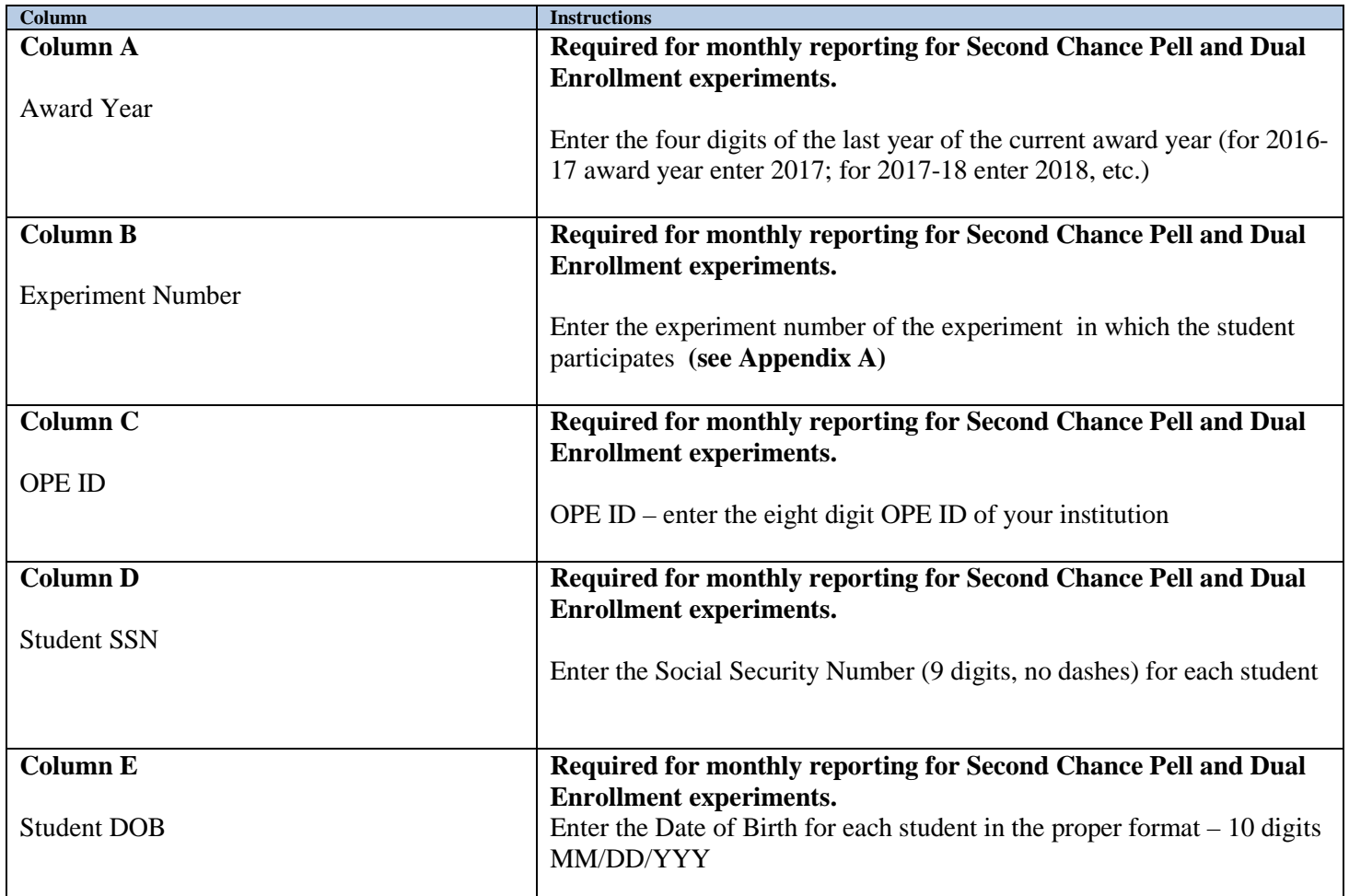

**Once you have completed the first five columns on the template, save the file. Remember the name of the file and its location on your computer or network so that you can refer to the file when you are ready to upload the file into the ESI Reporting Tool within COD.**

**Note: For Second Chance Pell and Dual Enrollment experiment monthly reporting, only the first five columns (columns A through E) are required.** 

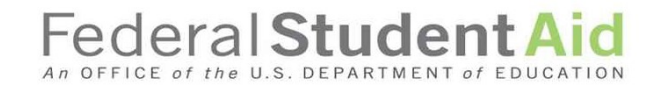

#### **Instructions for uploading the completed template into the ESI Reporting Tool within COD**

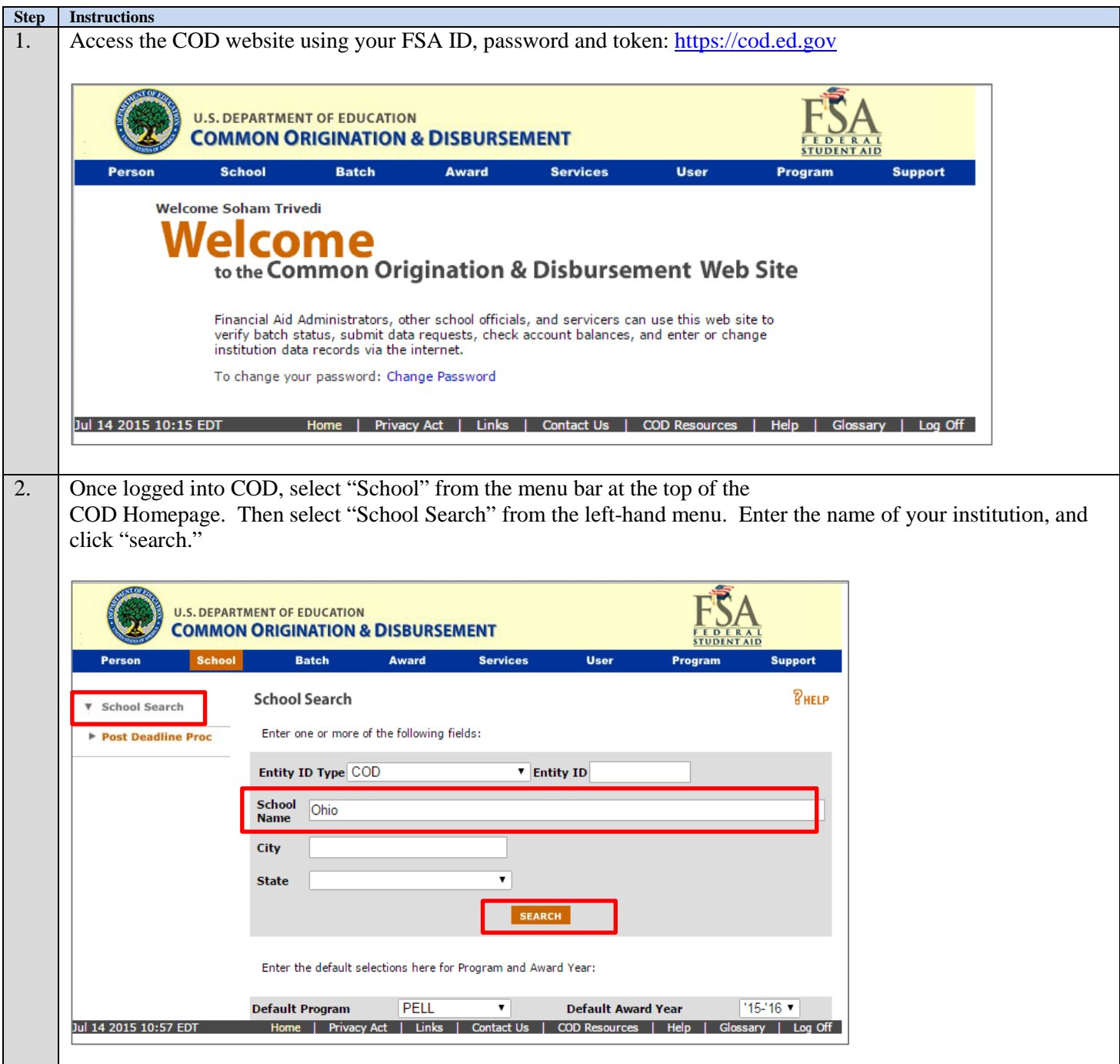

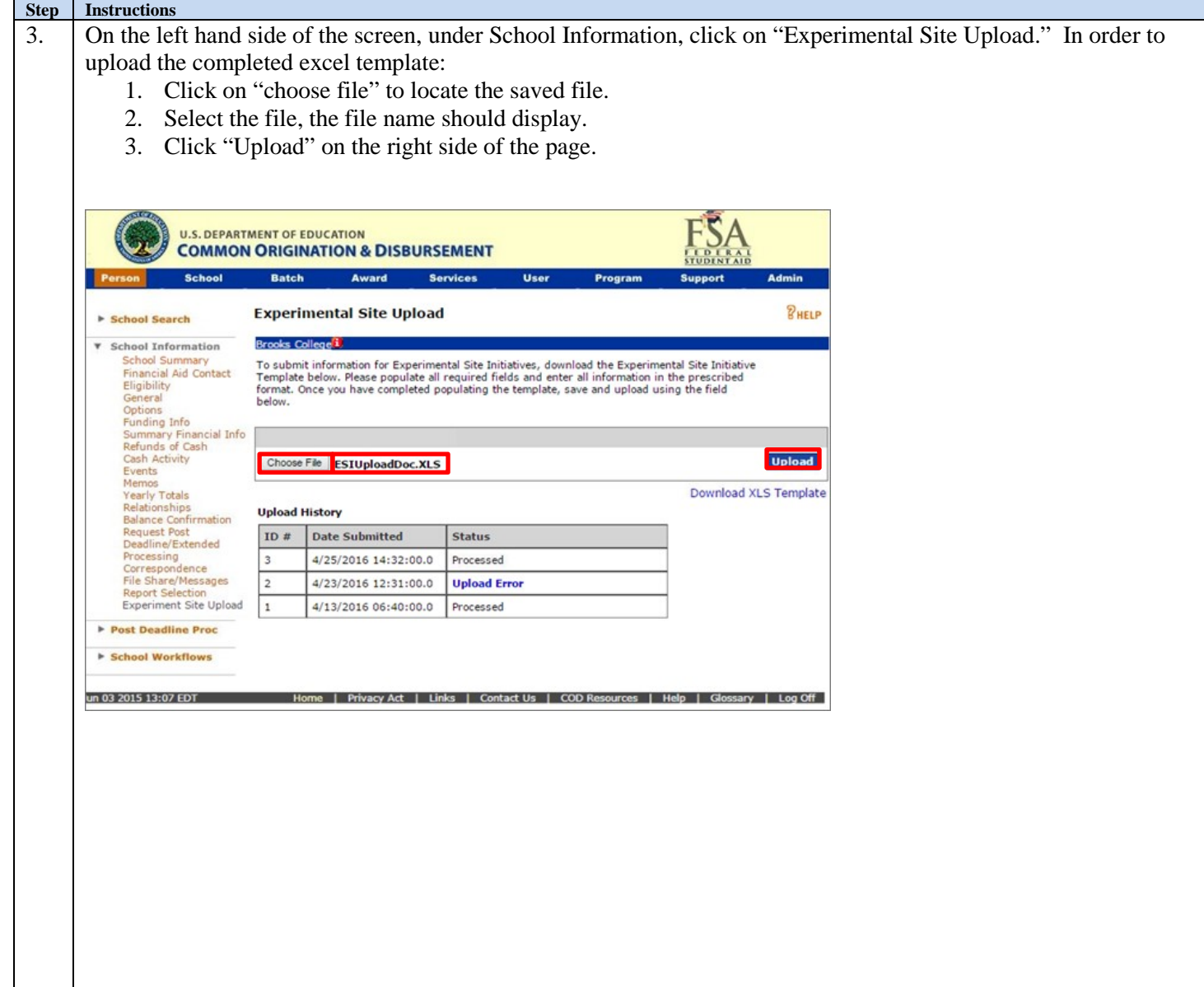

An OFFICE of the U.S. DEPARTMENT of EDUCATION

#### **Step Instructions** 4. Check to ensure the file was uploaded successfully. The 5 required columns (columns A through E) will go through a series of validation checks to ensure the data is acceptable for processing. Each file will also go through virus scanning. If a virus is detected the template will not upload into COD. An error message will display. It is rare that a file does not pass the virus scan. In the unlikely event that it does not, you will need to ensure that the file is not corrupt and reload the file. U.S. DEPARTMENT OF EDUCATION<br>COMMON ORIGINATION & DISBURSEMENT Assured Batch **Experimental Site Upload** BHELP **Echool Search Brooks College<sup>1</sup> T** School Information Brooks College**)**<br>To submit information for Experimental Site Initiatives, download the Experimental Site Initiative<br>Template below. Please populate all required fields and enter all information in the prescribi<br>format. On School Summary<br>Financial Aid Contact era This file failed the virus scan and cannot be uploaded **Upload** Choose File ESIUploadDoc.XLS Download XLS Template **Upload Histor** e/Extended ID  $\#$  Date Submitted | Status 4/25/2016 14:32:00.0 Processed  $\vert$ <sub>3</sub> 4/23/2016 12:31:00.0 Upload Error ent Site Upload 2 Exper 4/13/2016 06:40:00.0 Processed  $\vert$ <sub>1</sub> Post Deadline Proc ▶ School Workfl un 03 2015 13:07 EDT Home | Privacy Act | Links | Contact Us | COD Resources | Help | Glossary | Log Off 5. **Successful Upload.** If the upload is successful, the file will have an ID number associated with it and represents a successful upload took place.U.S. DEPARTMENT OF EDUCATION **TUDINT AIR COMMON ORIGINATION & DISBURSEMENT** School **Batch** Award Services User Program Support *RHELP* **Experimental Site Upload School Search Brooks College<sup>1</sup> v** School Information **School Summary** To submit information for Experimental Site Initiatives, download the Experimental Site Initiative<br>Template below. Please populate all required fields and enter all information in the prescribed<br>format. Once you have compl **Financial Aid Contact** Eligibility<br>General<br>Options<br>Funding Info below. Options<br>Funding Info<br>Summary Financial Info<br>Refunds of Cash<br>Cash Activity Cash Activity Events<br>Events<br>Memos<br>Yearly Totals **Upload** Choose File No file chosen Download XLS Template Relationships Relationships<br>Balance Confirmation<br>Request Post<br>Deadline/Extended<br>Processing<br>Correspondence **Upload History** ID # Date Submitted Status  $\vert 4 \vert$ 4/26/2016 08:30:00.0 Pending **File Share/Messages Report Selection**  $\overline{\mathbf{3}}$ 4/25/2016 14:32:00.0 Processed **Experiment Site Upload**  $\overline{\mathbf{2}}$ 4/23/2016 12:31:00.0 **Upload Error** Post Deadline Proc 4/13/2016 06:40:00.0  $\mathbf{1}$ Processed ▶ School Workflows in 03 2015 13:07 EDT Home | Privacy Act | Links | Contact Us | COD Resources | Help | Glossary | Log Off |

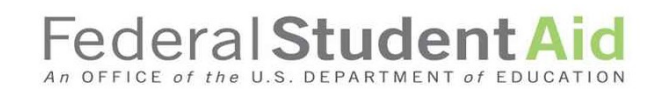

#### **Step 5 continued:**

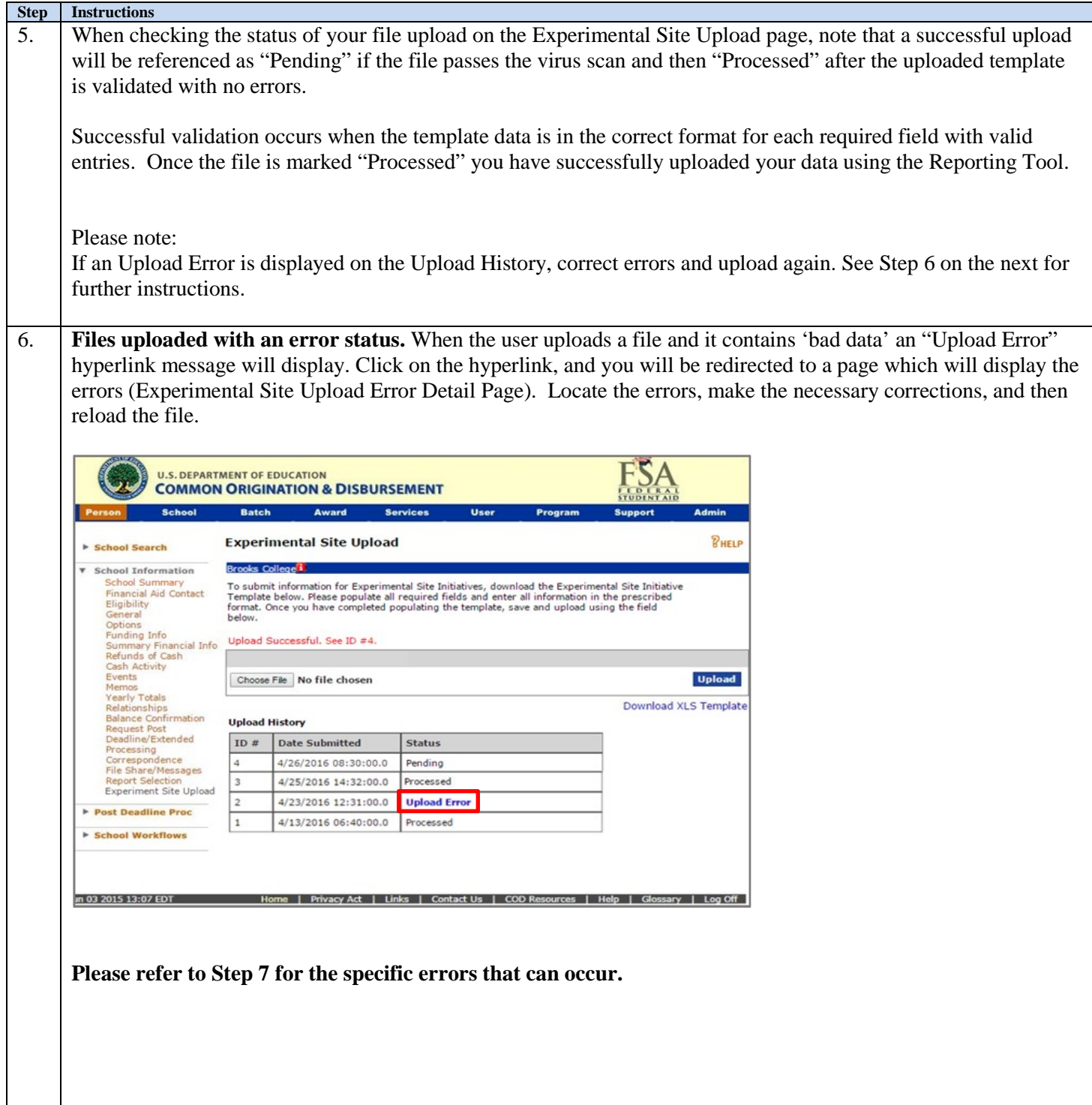

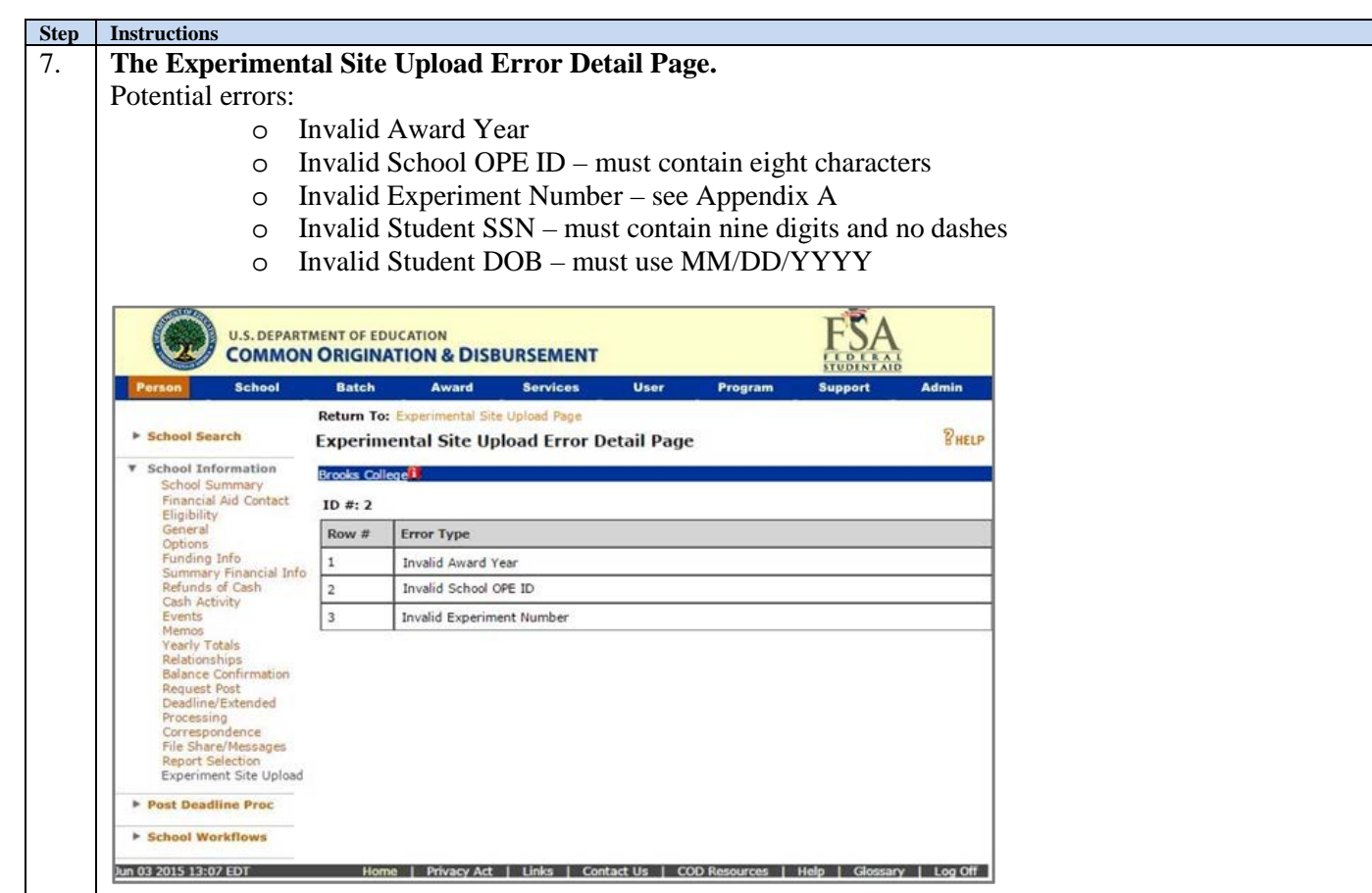

Fix any errors identified and upload the file again.

After successfully uploading the data, the file will be marked "Processed." **Schools should verify that the file uploaded is marked "Processed" to ensure that the reporting requirement has been met for the month in which the institution is reporting.**

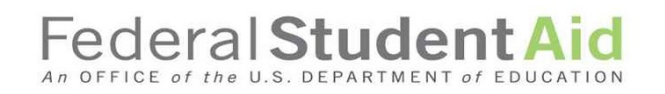

#### **Appendix A Experiment Titles and Numbers**

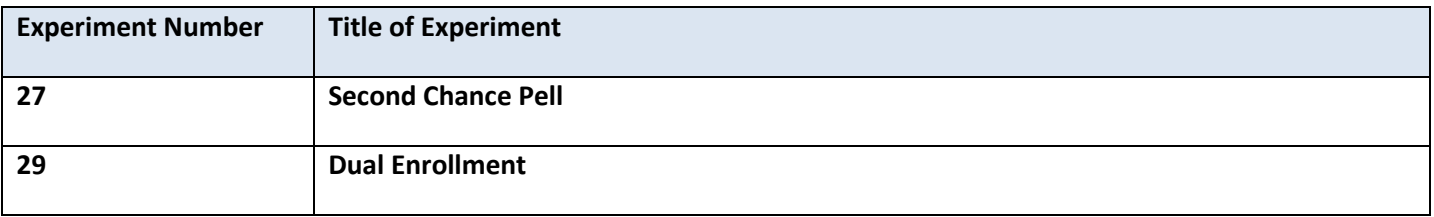